你是否還對未來茫然呢? 我的特質適合什麼工作呢? 要怎麽選擇才能發揮所長. 創造自己的價值, 對未來更有幫助呢?

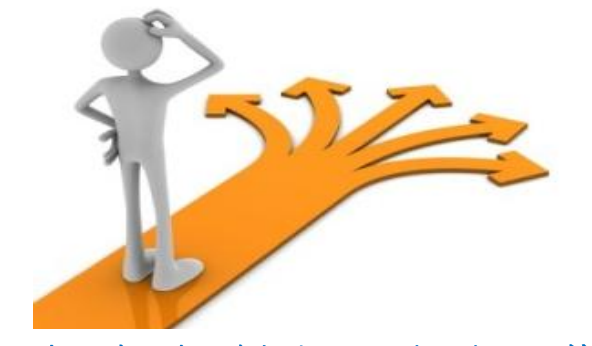

《職涯探索-規劃自己的職涯藍圖》

從 UCAN 平台《職業興趣探索》測驗結果看興趣

帶領你探索自己 分析不同特質與工作間的連結

打造你專屬的職涯藍圖

—歡迎報名-

「UCAN 團體解測」––職業興趣探索及職涯規劃藍圖 活動名稱:

時間:12/28(三)下午1點-3點

地點:世新大學 R101

報名網址:https://goo.gl/QZ4NU9

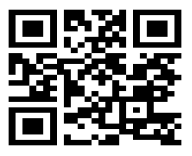

UCAN 平台《職業興趣探索》測驗 操作步驟

步驟一:輸入網址(https://ucan.moe.edu.tw/)

步驟二:帳號申請(帳號:身分證字號,密碼:自行設定)

步驟三:使用者登入→點選『職業興趣探索』→開始『職業興趣探索』測驗

步驟四:完成後,請至『診斷結果』查詢並列印下來,當天請攜帶至現場

主辦單位:學務處 生涯發展組